## Kanalenlijst Hans laden in Enigma2 ontvangers via Pli-software:

2 januari 2011, Zie; www.detransponder.nl - Downloads - Specials

Copyright © 2011, Detransponsder / Hans&Gerard.

Alle rechten voorbehouden. Niets uit deze uitgave mag worden verveelvoudigd, opgeslagen in een geautomatiseerd gegevensbestand, of openbaar gemaakt, in enige vorm of op enige wijze, hetzij elektronisch, mechanisch, door<br>fo

Betreft: Dreambox (DM500 HD, DM800 HD PVR, DM800 se, DM8000 PVRVUPlus (Solo , Duo) en ClarkeTech (ET9000) .

De kanalenlijst van Hans is ook via je satellietontvanger te downloaden indien je gebruik maakt van de PLi-Image.

Je kan dit op twee manieren doen:

1 . Gewoon een Pli-update geven (het makkelijkste, maar … )

2. Via Applicatie-menu, eerst de 'oude' verwijderen én daarna weer via Aplicatie-menu de 'nieuwe' kanalenlijst (van Hans) plaatsen.

1. Gewoon een Pli-update geven (het makkelijkste, maar … ) Gewoon de PLi een update geven. Naast de Kanalenlijst van Hans worden (indien beschikbaar) ook andere updates meegenomen.

Dit is handig bij de versie 1.0 , maar bij de Open-Pli Beta V1.0 en nog meer bij Open-Pli Beta V2.0. Bij de Beta-versies kán dit tot problemen lijden , want het zijn immers Beta versies.

Tip: Update op het einde van de dag. Op dat moment hebben de echte hobbyisten al gedownload en op de belangrijkste zaken getest.

Voor dat je 'op het einde van de dag' gaat downloaden kan je het beste even op de site van http://www.pliimages.org/ kijken en wanneer je dan in de linker kolom een 'groen'- met STABLE ziet, dan je relatief veilig een update uitvoeren.

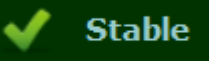

Zie je een geel of rood vinkje dan moet de update uitstellen.

# Uit te voeren actie:

De Update procedure bij Enigma 2 satelliet ontvangers: Menu-Instellingen-Softwarebeheer-Software update

# • Via Applicatie-menu, eerst de 'oude' verwijderen

en daarna weer via Aplicatie-menu de 'nieuwe' kanalenlijst (van Hans) plaatsen.

Mocht je alléén de kanalenlijst willen updaten en dus geen update willen uitvoeren (dus geen enkel update risico) dan ga je als volgt te werk.

#) Dit geld niet voor hen die een kanalenlijst met behulp van een kanalenlijst editor (zoals Dreamset) hebben. Zij hoeven de oude lijst niet te verwijderen.

# Uit te voeren actie:

A. Verwijderen oude gedownloade lijst: Menu-Applicaties-Verwijderen(rood)-Settings- Kies hier de kanalenlijst- druk Oké op AB – Ja (verwijderen)

# B. Plaats daarna de kanalenlijst (bv Hans):

Menu-Applicaties- Downloaden plugins(groen)-Settings- Kies hier de kanalenlijst naar jou keuze (n.b. Hans) en welke satelliet posities je aan kan.